# **D** SISTEMES ELECTRONICS

# **Sistema AgroBee-L SDI-12** Manual AgroBee-L

Módulos de rádio de muito baixo consumo do sistema AgroBee-L para a leitura de até 4- sensores de teor de água no solo (VWC): Volumetric Water Content), temperatura e EC (condutividade elétrica) ou VIC (Volumetric Ion Content) através do bus de comunicações SDI-12, um bus que permite a ligação de diferentes sensores no mesmo ponto, uma vez que cada um tem um determinado endereço que o distingue dos restantes.

O modelo AgroBee-L SDI-12 oferece as seguintes prestações, de acordo com o formato disponível:

- 1 entrada digital para um máximo de 4 sensores triplos para o teor de água no solo, temperatura e CE com bus de comunicação SDI-12 do seguinte tipo:
	- Decagon 5TE: VWC, CE e Temperatura
	- ‒ Decagon GS3: VWC, CE e Temperatura
	- ‒ Campbell CS650: VWC, CE e Temperatura
	- ‒ Stevens Hydraprobe-II: VWC, CE e Temperatura
	- ‒ AquaCheck-4 (máximo 1 sensor): VWC e Temperatura
	- ‒ AquaCheck-8 (máximo 1 sensor) : VWC e Temperatura
	- ‒ Sentek Drill&Drop Humidade-Temperatura (máximo 1 sensor) : VWC e Temperatura
	- ‒ Sentek Drill&Drop TriScan (máx. 1 sensor): VWC, VIC (Volumetric Ion Content) e Temperatura
	- ‒ Meter Group TEROS-12: VWC, CE e Temperatura
	- ‒ Apogee NDVI/PRI (por pares; máximo 2 pares de sensores)
	- ‒ Meter Group TEROS-21: Potencial água no solo e Temperatura
	- ‒ EnviroPro (máximo 1 sensor): VWC, CE e Temperatura
- 1 entrada contador ou sensor digital o pluviómetro

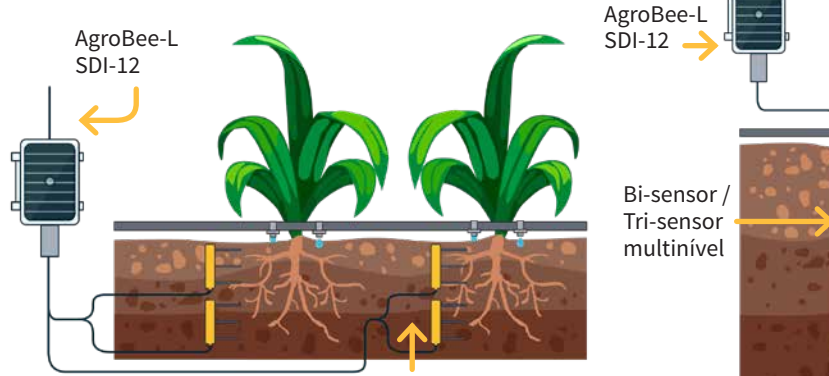

Tri-sensores (VWC, CE e Temp)

Dito módulo alimenta-se mediante painel solar de 1,05 W + supercondensadores já incorporados no equipamento (não é necessário substituir as baterias).

O número de sensores utilizados por um módulo, bem como o seu tipo, podem ser configurados através de um Module Reader a partir do próprio módulo ou do programador ao qual o módulo está associado.

Todos os sensores ligados a um módulo devem ser do mesmo tipo. No caso do sensor AquaCheck, só pode ser ligado um sensor físico (internamente, pode ter até 4 ou 8 sensores, consoante se opte pelo AquaCheck-4 ou AquaCheck-8, respetivamente). Da mesma forma, no caso do sensor Sentek Drill&Drop, só pode ser ligado um sensor físico (internamente, este pode ter 3, 6, 9 ou 12 níveis de sensores). Do mesmo modo, só pode ser ligado um sensor do tipo EnviroPro: pode ter 4, 8 ou 12 níveis de sensor.

Para o sensor Apogee NDVI/PRI: são necessários 2 sensores para fornecer este parâmetro, o hemisférico (virado para cima) e o field-stop (virado para a unidade). Por conseguinte, ambos os sensores são sempre considerados para fornecer uma medição PRI/NDVI. Um módulo AgroBee-L SDI-12 deve poder efetuar 2 medições PRI/NDVI (máximo de 4 sensores): o sensor-1 (para cima) e o sensor-2 (na direção da planta) efetuam uma medição PRI/NDVI; o sensor-3 (para cima) e o sensor-4 (na direção da planta) efetuam outra medição PRI/NDVI.

O próprio módulo alimenta cada sensor com a tensão de alimentação necessária, consoante o tipo de sensor configurado. Assim, a cadência de leitura dos sensores pode escolher-se entre 3 valores diferentes: 5, 10 ou 20 minutos, sendo o valor por defeito 5 minutos.

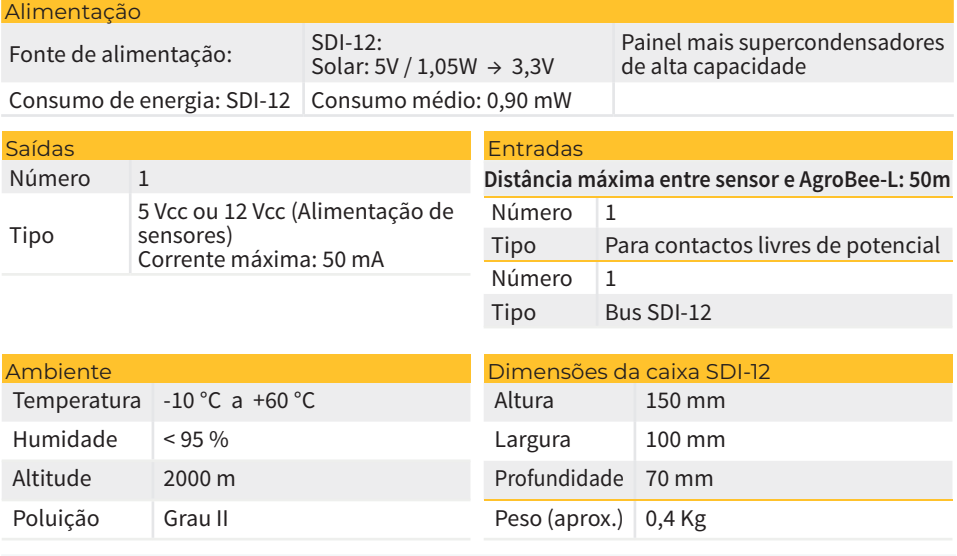

# **Características técnicas**

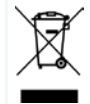

Este símbolo indica que os equipamentos elétricos e eletrónicos não devem ser eliminados juntamente com o lixo doméstico no final da sua vida útil. O produto deve ser levado para o ponto de recolha apropriado para reciclagem e tratamento adequado dos equipamentos elétricos e eletrónicos, em conformidade com a legislação nacional.

#### Declaração de conformidade

O sistema está conforme de acordo com as normas ou outros documentos normativos que se enumeram em seguida:

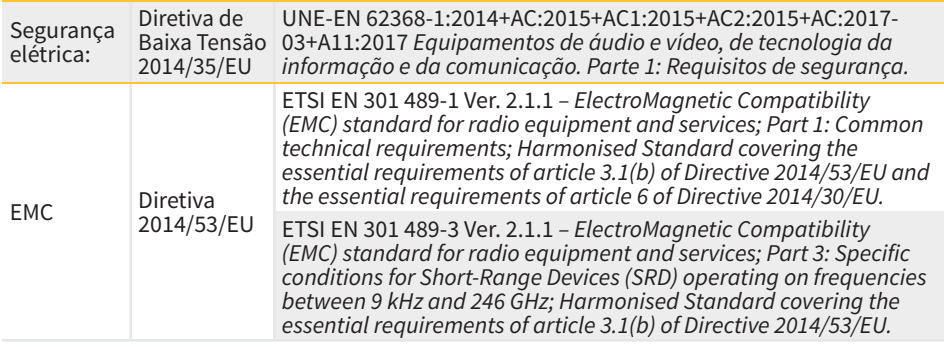

# **Funcionamento do Sistema AgroBee-L**

Os módulos rádio AgroBee-L são utilizados para a ativação de válvulas e outros elementos de rega, bem como para a leitura de sensores e contadores, com um consumo muito baixo e de acordo com a modulação rádio LoRa, que opera nas bandas livres de 868 MHz, 433 MHz e 915 MHz, obtendo raios de cobertura até 2500 m entre dois pontos (dependendo da orografia).

Atualmente, podem introduzir-se nos programadores de fertirrigação Agrónic 2500, Agrónic 4500, Agrónic 5500 e Agrónic Bit Con.

O sistema AgroBee-L é composto por um dispositivo de coordenação (situado nos controladores Agrónic 2500, Agrónic 4500, Agrónic 5500 ou Agrónic Bit Con) e por elementos de campo com funções diferentes consoante o modelo em questão. Dito sistema não prevê a utilização de elementos repetidores, pelo que todos os módulos devem ligar-se diretamente ao seu coordenador. Os módulos de campo gerem o seu consumo ativando a comunicação no momento certo da troca; no resto do tempo, estão adormecidos ou ocupados com o controlo da irrigação.

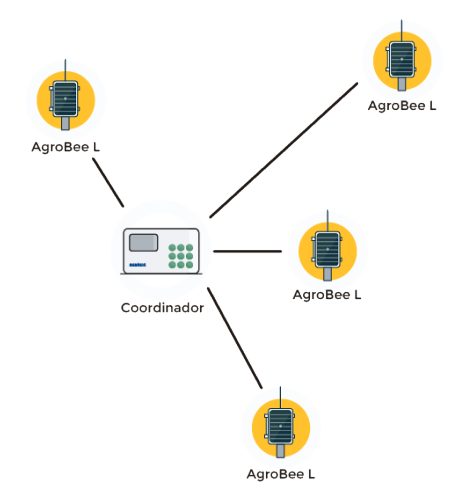

O seu baixo consumo de energia permite-lhe funcionar com um painel solar integrado no módulo e supercondensadores ou bateria (consoante o modelo). O painel solar armazena a energia nos supercapacitores/bateria, oferecendo uma longa vida útil. A substituição da bateria só é necessária para os modelos que incluem baterias em vez de supercondensadores.

O número máximo de módulos que um programador Agrónic pode gerir é de 20 unidades em modo standard, que podem ser configuradas como módulos de qualquer um dos tipos disponíveis. Existe também um modo prioritário, que permite que os módulos comuniquem mais frequentemente: neste caso, o número de módulos é reduzido para metade (10).

Para utilizar os módulos AgroBee-L, as suas saídas devem ser atribuídas aos sectores ou áreas gerais do controlador em questão, e as suas entradas devem ser atribuídas a sensores ou contadores digitais ou analógicos.

O sistema AgroBee-L apresenta as seguintes prestações, entre outras:

- Operação em banda libre 868 MHz, 433 MHz e 915 MHz.
- Disponibilidade de 13 canais de comunicação mais 18 modos de transmissão, permitindo a operação de mais de uma rede na mesma área trabalhando no mesmo canal.
- Disponibilidade do código de rede, que permite filtrar a informação de várias redes configuradas com os mesmos parâmetros.
- Cadência de comunicação auto-ajustável de acordo com o modo de transmissão escolhido e de acordo com o modo de taxa:
	- ‒ Cadência em modo padrão (60 200"). Até 20 módulos.
	- ‒ Cadência em modo com prioridade (30 100"). Até 10 módulos.
- Distâncias de até 2500 metros entre qualquer módulo e o seu coordenador (em função da orografia).
- Ações manuais, consultas e configuração do número de rede, canal, modo de transmissão, taxa de comunicação (standard/prioritária):
	- ‒ In-situ: Mediante Leitor de Módulos
	- ‒ À distância: Mediante o Agrónic
- Leitura de nível de bateria/carga e painel solar (se existir).
- Leitura de nível de SNR (relação sinal-ruído) de receção em módulo e em coordenador (em  $[%$ ]).
- Leitura do estado das últimas 16 comunicações e indicador de tempo restante até à próxima comunicação.

# **Instalação**

Um estudo de coberturas é essencial para o fornecimento de equipamento de rádio. Este estudo verifica a viabilidade do sistema em função do perfil do terreno, da localização dos pontos a monitorizar e da distância entre eles. O estudo é entregue juntamente com a oferta dos equipamentos.

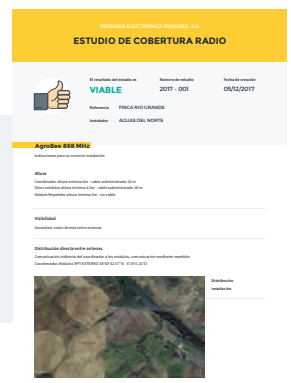

#### INSTALAÇÃO DE MÓDULOS

Os módulos AgroBee-L SDI-12 dispõem da antena integrada no módulo através do qual se instalam na parte superior de um mastro.

Para uma boa comunicação via rádio, é muito importante colocar os módulos em áreas livres de vegetação, paredes e estruturas metálicas.

**A altura mínima recomendada para o módulo é de 4,5 metros acima do solo.** No caso de culturas altas (milho, árvores, ...), a altura mínima do módulo deve ser aumentada para 2 metros acima da altura da cultura. Em todos os casos, sempre com visibilidade direta com a antena da equipa que envia a informação (coordenador situado no Agrónic). Os 7 metros de cabo fornecidos já cobrem estas recomendações de montagem.

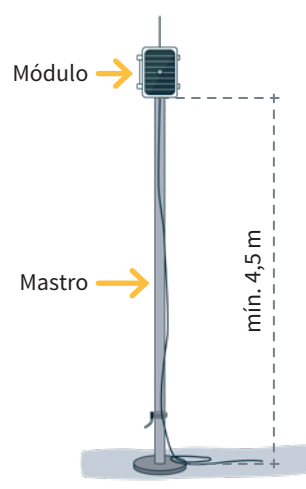

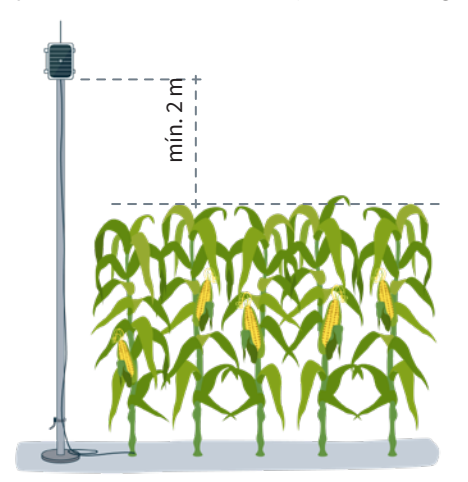

Para aumentar a cobertura, e se necessário, a melhor abordagem é elevar o módulo tanto quanto o comprimento do cabo o permitir.

Os módulos com painéis solares devem ser posicionados com o painel virado para sul (hemisfério norte) ou para norte (hemisfério sul) para obter a melhor cobertura solar.

Para manter a estanqueidade é necessário deixar a tampa sempre fechada.

Os módulos podem ser fixados a um mastro de 35 a 45 mm por meio do suporte e da flange incorporados (braçadeira de extremidade em aço inoxidável DIN3017 de 32-50 mm), de modo a que a saída do cabo passe pelo interior do mastro.

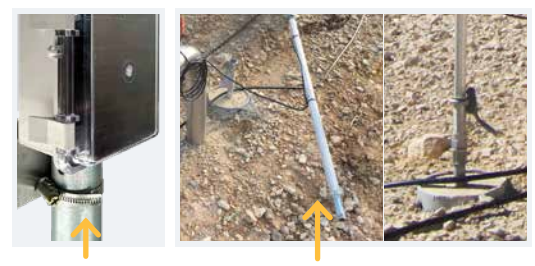

Abraçadeira Mastro rebatível

Recomenda-se a instalação em mastros rebatíveis ou telescópicos para facilitar o acesso ao módulo.

# **Entradas e saídas**

#### ENTRADAS DIGITAIS

Existe 1 entrada digital num módulo AgroBee-L SDI-12, que pode funcionar como entrada digital ou entrada de contador/pluviómetro. Quando a entrada estiver ligada a um contador, o tempo mínimo entre impulsos deve ser de 0,1 segundos e pode ser ativado um filtro de debounce para evitar a acumulação de impulsos indesejados. A distância máxima a que um sensor digital ou contador pode ser montado quando ligado ao módulo AgroBee-L é de 50 m.

#### ENTRADA DIGITAL BUS SDI-12

Este modelo dispõe de até 1 entrada digital do tipo SDI-12 para a leitura do máximo de 4 sensores de teor de água no solo, temperatura e CE que pode gerir, que devem ser do mesmo tipo e selecionáveis entre si: "Decagon 5TE", "Decagon GS3", "TEROS-12", "Campbell CS-650", "Stevens Hydraprobe-II", "AquaCheck-4" (apenas teor e temperatura da água no solo), "AquaCheck-8" (apenas teor e temperatura da água no solo), Sentek Drill&Drop", "Apogee NDVI/ PRI", "MeterGroup TEROS-21", "EnviroPro". Uma vez que este módulo gere sensores com saída SDI-12, as saídas de todos os sensores são ligadas à mesma entrada do módulo.

#### LIGAÇÃO

O módulo em questão é fornecido com uma mangueira de cabos que permite efetuar mais facilmente as diferentes ligações sem necessidade de aceder ao interior do módulo:

• **SDI-12** Mangueira de 5 fios

Os cabos das diferentes mangueiras devem ser identificados por cores e números, ligados de acordo com o quadro seguinte, consoante a sua funcionali-

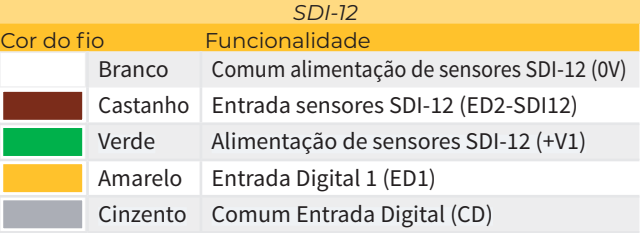

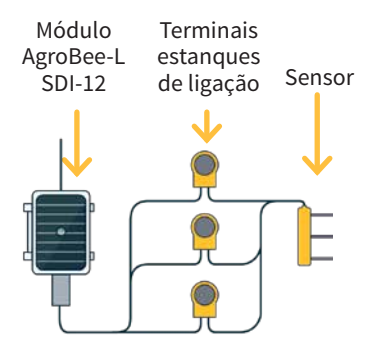

#### dade:

Consulte o manual do sensor SDI-12 para obter informações sobre a instalação.

Para garantir a estanquicidade das ligações dos fios da mangueira do módulo, recomenda-se a utilização de terminais estanques. A ligação através destes terminais deve ser efetuada sem descarnar os fios do cabo.

Os conectores podem ser da série Scotchlok da 3M (www.3m.com); ES Caps da TYCO Electronics (www.tycoelectronics.com); ou kits de emendas e torneiras de resina da Cellpack (www.cellpackiberica.com).

# **Configuração**

Para que qualquer módulo AgroBee-L entre em modo de funcionamento correto, é necessário um controlador Agrónic (Agrónic 2500, Agrónic 4500, Agrónic 5500 e Agrónic Bit Con) com a opção AgroBee-L instalada, que inclui o coordenador interno e uma antena com 10 metros de cabo. Isto pode ser verificado fazendo o seguinte no programador:

Consulta Comunicação AgroBee-L Estado: Correto

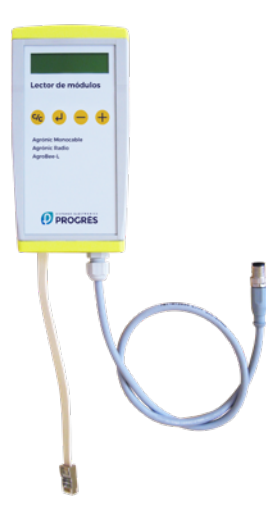

Da mesma forma, um módulo deve ser configurado para comunicar com o Agrónic ao qual se vai associar. Para isso (se o módulo não estiver configurado de fábrica), deve-se utilizar o Leitor de Módulos (ou Leitor Agrónic Radio, LAR) composto por um visor e quatro teclas, que se liga ao módulo AgroBee-L através do único conetor visível no interior do módulo.

Também está disponível um leitor de módulo sem fios que permite que as funções sejam executadas sem a necessidade de quaisquer cabos. Consultar o manual do leitor sem fios AgroBee para saber os passos a seguir para o ligar ao equipamento.

Dentro do menu principal, existem as seguintes opções:

- Consulta equipamento
- Consulta comunicações
- Consulta entradas digitais e analógicas
- Parâmetros comunicações
- Parâmetros Entradas-Saídas
- Parâmetros Vários

Prima a tecla  $\left\langle \right\rangle$  para aceder ao menu principal. Utilize as teclas  $\left( -\right)$  e  $\left( +\right)$  para alternar tecla (<mark>c/<sub>C</sub>)</mark> para regressar ao item de menu da hierarquia superior. entre as opções do menu. Prima a tecla para aceder ao item de menu selecionado. Prima a

Uma vez que o módulo AgroBee-L esteja ligado a um Agrónic, todas as consultas e parâmetros são acessíveis a partir do próprio Agrónic. **NOTA** 

## CONSULTE EQUIPAMENTO DE UM MÓDULO AGROBEE-L

Menu de consulta geral do módulo, onde são apresentados os parâmetros seguintes:

- Módulo e número de série:
	- ‒ Módulo: Refere-se ao número do módulo (1 a 20) de acordo com os parâmetros de comunicação estabelecidos. Só pode haver um número de módulo para cada Agrónic.
	- ‒ Número de serie: Informações referentes ao equipamentos. Vem de fábrica.
- Tensão de bateria e painel solar:
	- ‒ Vbat: Tensão de bateria:
		- ∙ Painel+Supercondensadores: Valor máximo: 3.4 V; Valor mínimo: 2.2 V
		- ∙ Painel+Bateria: Valor máximo: 4.2 V; Valor mínimo 3.4 V
	- ‒ Vsol: Tensão da placa solar

Estes mesmos dados podem ser consultados no Agrónic acedendo a "Consulta - Comunicações - AgroBee", como se pode ver na secção seguinte.

CONSULTE COMUNICAÇÕES DE UM MÓDULO AGROBEE-L

Menu de consulta das comunicações do módulo, onde são apresentados os parâmetros seguintes:

- Transceiver: Tipo de emissor instalado no módulo. Permite-nos saber se o módulo trabalha a 868MHz/433MHz ou 915MHz
	- ‒ RN2483 (868MHz/433MHz)
	- ‒ RN2903 (915MHz)
- Banda e modo de transmissão:
	- ‒ Banda: 868MHz, 433MHz, 915MHz
	- ‒ Modo de transmissão: 1 a 18 (por defeito, será fixado o modo 5)
- Consulta de parâmetros do tipo de comunicação:
	- $-$  Canal: 1 a 13
	- ‒ Código de rede: Costuma ser o número de série do Agrónic associado
	- ‒ BW: Largura de banda da modulação rádio (125KHz, 250KHz, 500KHz). É definido de acordo com o modo de transmissão selecionado nos parâmetros de comunicação.
	- ‒ Fator da modulação rádio: SF7, SF8,…, SF12. É definido de acordo com o modo de transmissão selecionado nos parâmetros de comunicação.
	- ‒ Estado da comunicação:
		- ∙ Mensagem de estado:
			- Comunicação Correta
			- Erro de rede
			- Erro de comunicação
			- Erro de modelo
			- Não comunica
		- ∙ Relação Sinal-Ruído da última mensagem recebida: Comunicação fiável se >40%.
	- ‒ Tempo para o seguinte envio rádio: tempo em [s]
- ‒ Estado das últimas 16 comunicações (as últimas comunicações aparecem no lado direito do ecrã):
	- ∙ 1: Indica que o envio foi efetuado e que foram recebidos dados corretos na última comunicação.
	- ∙ 0: Indica que foi feita uma transmissão por rádio, mas não foram recebidos dados corretos ou não foram recebidos dados corretos.

Parte desta informação está disponível através do Agrónic acedendo a "Consulta | Comunicações | AgroBee", onde também se pode ver, ao mesmo tempo, a consulta do equipamento e os parâmetros da comunicação.

CONSULTA COMUNICAÇÕES AgroBee-L 868 Estado: Correto Cadência: 60" Canal: 01 Modo tx: 05 Código de rede: 00001

CONSULTA COMUNICAÇÕES M01 (ns. 236) V1.00 Estado: Correto (40") Nível: 80% / 82% Vbat: 04.0 V Vsol: 05.8 V 1111111111111111

# CONSULTA ENTRADAS DIGITAIS/SDI-12 DE UM MÓDULO AGROBEE-L

Menu de consulta do estado das entradas digitais, contadores e entradas SDI-12. As informações apresentadas nos diferentes ecrãs são as seguintes:

- Consulta entradas digitais: Para cada uma das entradas digitais disponíveis no módulo em questão, o seu estado é indicado como "0" (contacto aberto) ou "1" (contacto fechado
- Consulta acumulados sensores contadores: Para cada entrada digital configurada como sensor contador, deve ser indicado o número total de impulsos detetados. Se esta entrada não estiver configurada como contador, é apresentado o texto "N-A" (Não ativado).
- Consulta caudal instantâneo (tempo entre pulsações): Para cada entrada digital configurada como sensor contador, é indicado o tempo em [ms] entre os 2 últimos impulsos detetados. Se esta entrada não estiver configurada como contador, é apresentado o texto "N-A" (Não ativado).
- Consulta sensores SDI-12: Para cada um dos sensores que podem ser ligados ao barramento, são apresentadas as seguintes informações:
	- ‒ Sensores tipo 5TE, GS3, Campbell CS650, Stevens Hydraprobe-II, TEROS-12 VWC, CE e Temperatura. Se um sensor não estiver ativado, o texto "N-A" (Não Ativado) aparecerá em cada um destes parâmetros.
	- Sensores tipo AquaCheck-4 VWC, CE e Temperatura. São apresentados os valores de cada um dos 4 sensores que o AquaCheck-4 pode ter no seu interior: o número 1 corresponde ao que se encontra na parte superior do sensor; o número 4 corresponde ao que se encontra na parte inferior do sensor. Se o sensor não estiver ativado, o texto
		- "N-A" (Não Ativado) aparecerá em cada um destes parâmetros. N-A" aparecerá sempre no parâmetro EC, uma vez que o AquaCheck não fornece valores EC.
- $-$  Sensores tipo AquaCheck-8 VWC e Temperatura. São apresentados os valores de VWC para cada um dos 4 sensores que o AquaCheck-8 pode ter no seu interior: o número 1 corresponde ao que se encontra na parte superior do sensor; o número 4 corresponde ao que se encontra na parte inferior do sensor. Também fornece o valor da temperatura dos sensores 1, 3, 5 e 7 (devido a limitações físicas, não é possível fornecer o valor da temperatura de todos os sensores alojados no AquaCheck-8). Se o sensor não estiver ativado, o texto "N-A" (Não Ativado) aparecerá em cada um destes parâmetros.
- Sensores tipo Drill&Drop Humidade-Temperatura VWC e Temperatura. Os valores de VWC e de temperatura para os diferentes sensores são visualizados, de acordo com o formato definido nos parâmetros de entrada/saída: o número 1 corresponde ao sensor mais elevado.
- ‒ Sensores tipo Drill&Drop TriScan: VWC, VIC y Temperatura Os valores de VWC, VIC e temperatura serão visualizados para os diferentes sensores, e de acordo com o formato estabelecido nos parâmetros de entrada/saída: o número 1 corresponderá ao sensor localizado na parte mais alta do sensor..
- Sensores tipo Apogee PRI/NDVI Mostrar-se-ão os valores de PRI/NDVI possíveis. O sensor-1 (hemisférico) e o sensor-2 (field-stop) têm de ser ligados e ativados para se obter a primeira medição PRI/NDVI; e o sensor-3 (hemisférico) e o sensor-4 (field-stop) têm de ser ligados e ativados para se obter a segunda medição PRI/NDVI.
- ‒ Sensores tipo MeterGroup TEROS-21 Os valores do potencial hídrico e da temperatura do solo serão apresentados para os diferentes sensores.. Se um sensor não estiver ativado, o texto "N-A" (Não Ativado) aparecerá em cada um destes parâmetros.
- ‒ Sensores tipo EnviroPro Os valores de VWC, CE e temperatura serão visualizados para os diferentes sensores, e de acordo com o formato estabelecido nos parâmetros de entrada/ saída: o número 1 corresponderá ao sensor localizado na parte mais alta do sensor..
- Consulta da tensão de alimentação dos sensores analógicos: O valor da tensão de alimentação fornecida aos sensores analógicos ativos é apresentado em [mV].

A partir do Agrónic, se premirmos a tecla '1' quando estamos no ecrã de consulta de um módulo, podemos visualizar os valores das entradas analógicas/digitais.

Nomenclatura usada em ditas consultas:

- ED estado da entrada digital. Com um "1" indica que o contacto está fechado e com "0" que está aberto.
- EA:
	- ‒ 5TE Decagon, GS3 Decagon, Campbell CS650, Stevens Hydraprobe-II, AquaCheck-4/-8, TEROS-12: valor de cada um dos sensores do bus SDI-12 (12 no total) em mV. Aparecerão em formato 4-20mA, 4mA=800mV e 20mA=4000mV. O número que existe junto a EA indica o número de sensor (1 a 12: 1, 2, 3 referem-se ao primeiro sensor e aos seus parâmetros VWC, EC e Temperatura, respetivamente; 4, 5, 6 referem-se ao segundo sensor; 7, 8, 9 referem-se ao terceiro sensor; e 10, 11, 12 referem-se ao quarto sensor. Para o AquaCheck-8, 1-8 refere-se ao VWC dos sensores internos 1 a 8, e 9, 10, 11, 12 são as temperaturas dos sensores internos 1, 3, 5, 7).

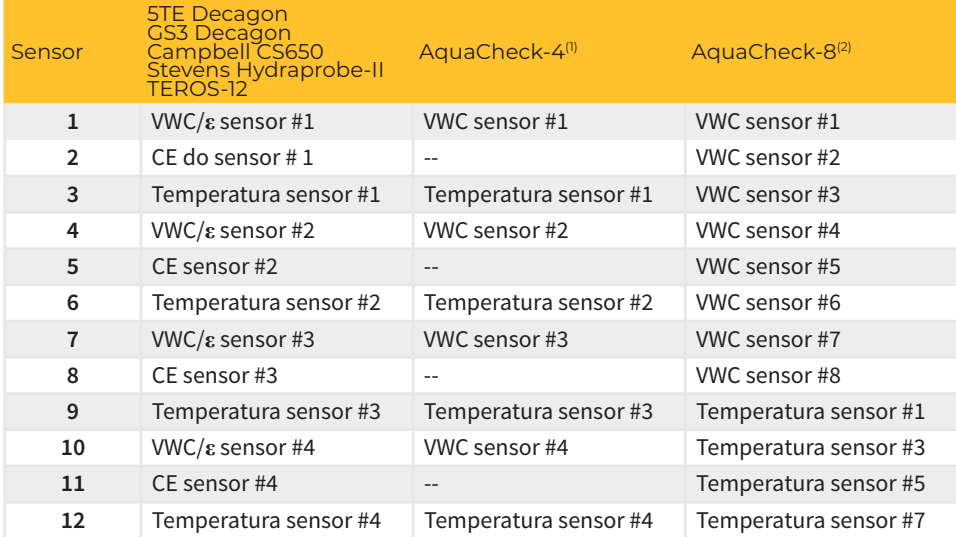

l): AquaCheck-4: Neste caso, existe apenas um sensor físico e os sensores #1 a #4 são os sensores que o sensor físico aloja<br>no seu interior, em que #1 é o sensor mais elevado e #4 é o sensor mais baixo. Os valores de CE sã

como "N-A", porque este sensor não efetua medições deste parâmetro.<br>(2): AquaCheck-8: Neste caso, existe apenas um sensor físico e os sensores #1 a #8 são os sensores que o sensor físico aloja no seu interior, em que #1 é o sensor mais elevado e #8 é o sensor mais baixo.

‒ Drill & Drop Sentek (Humidade-Temperatura e TriScan): valor de cada um dos sensores no bus SDI-12 (12 no total) em mV. Aparecerão em formato 4-20mA, 4mA=800mV e 20mA=4000mV. O número que aparece junto a EA indica o número de sensor. A tabela seguinte mostra a relação entre o número de sensor e o parâmetro a que corresponde, de acordo com o formato estabelecido (3 formatos disponíveis) e o número de níveis de sensor:

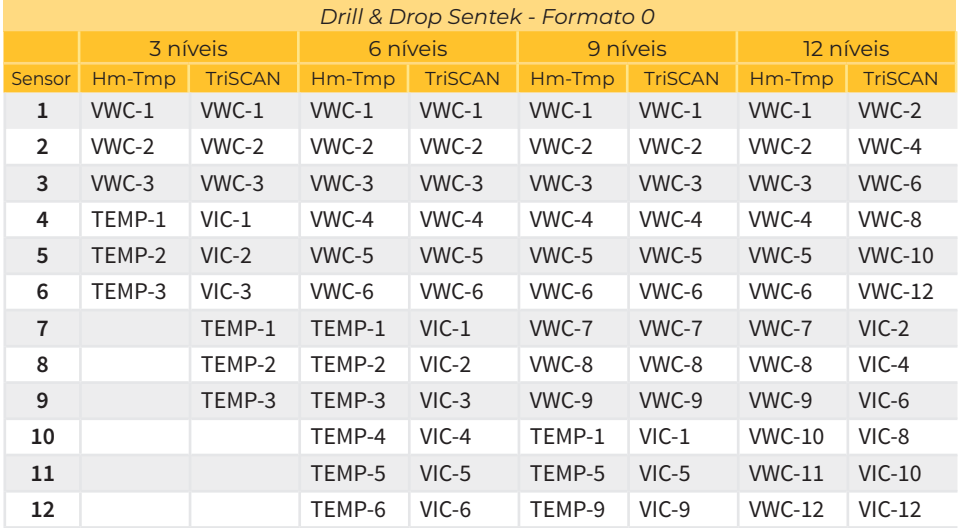

(1): Neste caso, existe apenas um sensor físico e o número junto a cada parâmetro refere-se ao nível do sensor físico no interior, em que #1 é a posição mais elevada e #12 é a posição mais baixa.

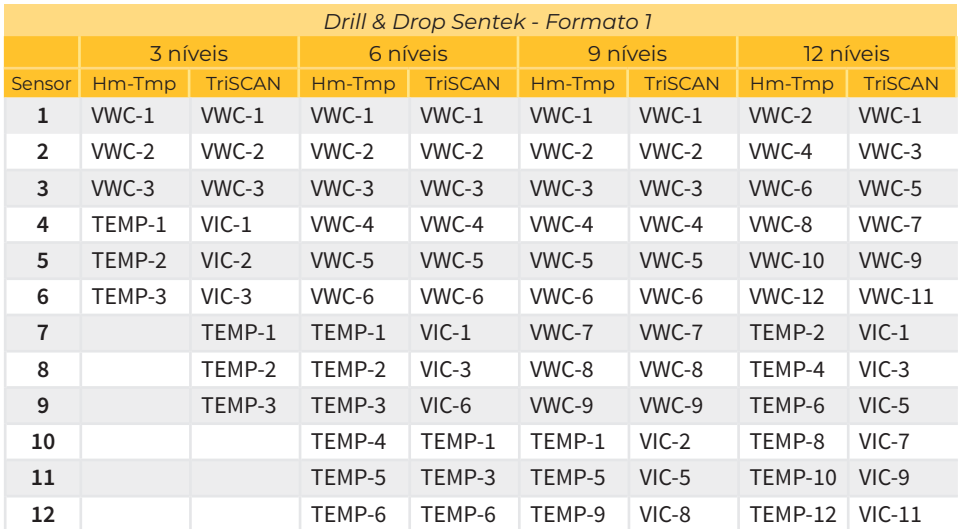

(1): Neste caso, existe apenas um sensor físico e o número junto a cada parâmetro refere-se ao nível do sensor físico no interior, em que #1 é a posição mais elevada e #12 é a posição mais baixa.

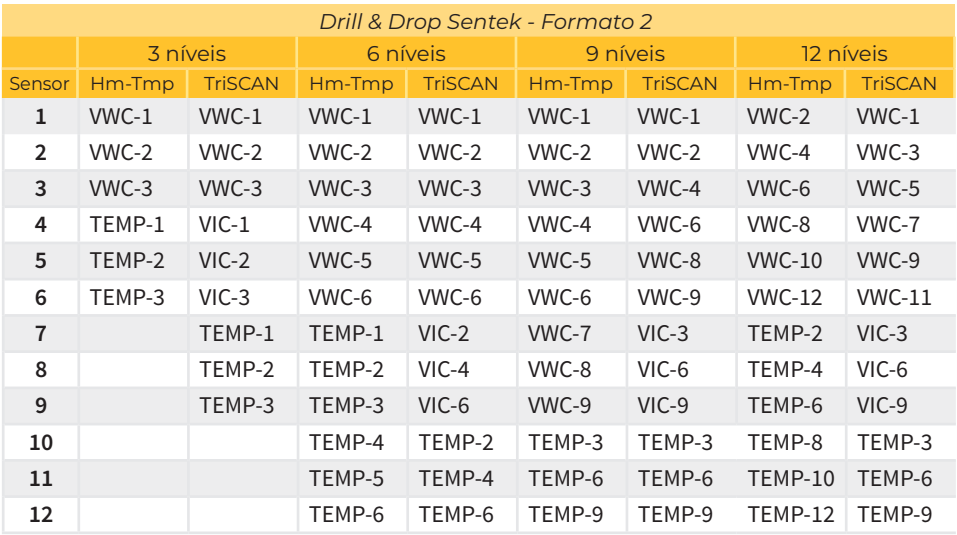

(1): Neste caso, existe apenas um sensor físico e o número junto a cada parâmetro refere-se ao nível do sensor físico no interior, em que #1 é a posição mais elevada e #12 é a posição mais baixa.

‒ Apogee NDVI/PRI: valor PRI de cada par de sensores em formato 4-20mA (4mA=800mV e 20mA=4000mV) e valor calibrado lido para cada sensor e para cada um dos 2 comprimentos de onda possíveis (estes são os valores utilizados para calcular o parâmetro NDVI/PRI):

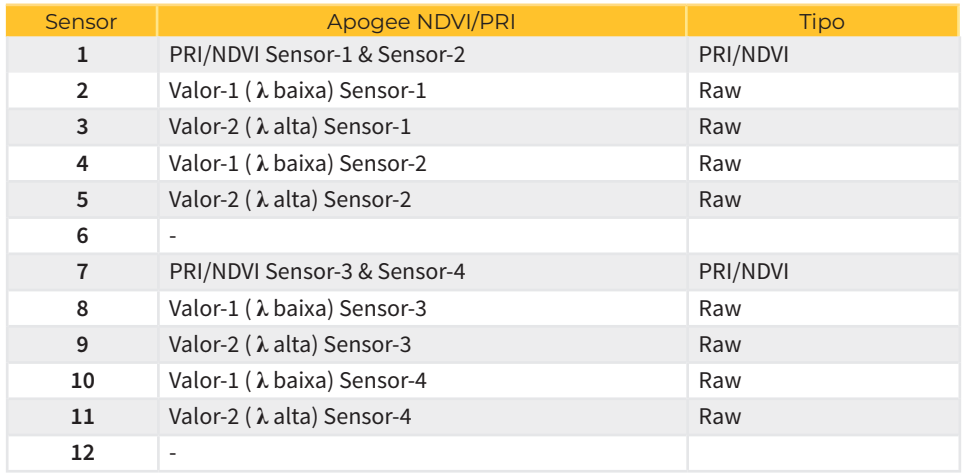

‒ TEROS-21: valor de cada um dos sensores do bus SDI-12 (8 no total) em mV. Aparecerão valores de potencial [kPa] e temperatura [ºC]. O número que existe junto a EA indica o número de sensor (1 a 4):

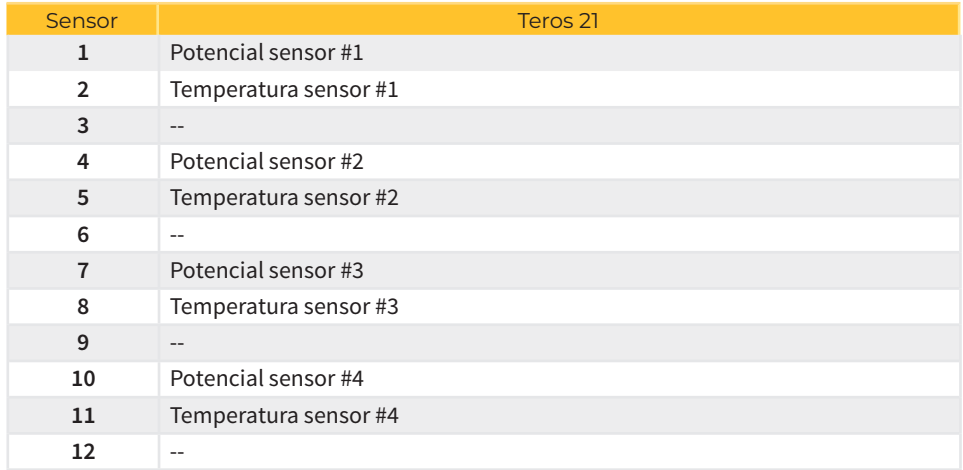

‒ EnviroPro (Humidade-Condutividade-Temperatura): valor de cada um dos sensores do bus SDI-12 (12 no total) em mV. Aparecerão em formato 4-20mA, 4mA=800mV e 20mA=4000mV. O número que aparece junto a EA indica o número de sensor. A tabela seguinte mostra a relação entre o número de sensor e o parâmetro a que corresponde, de acordo com o formato estabelecido (2 formatos disponíveis) e o número de níveis de sensor:

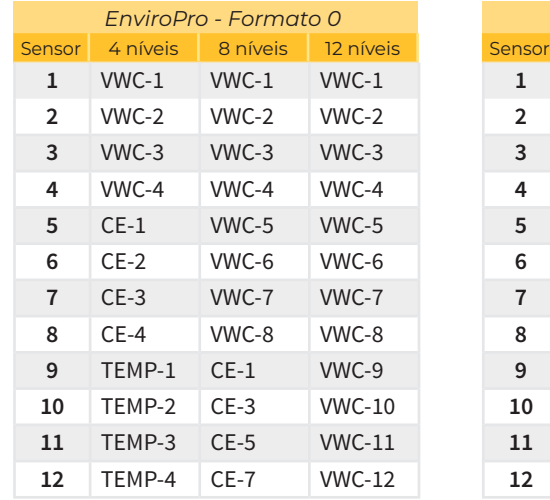

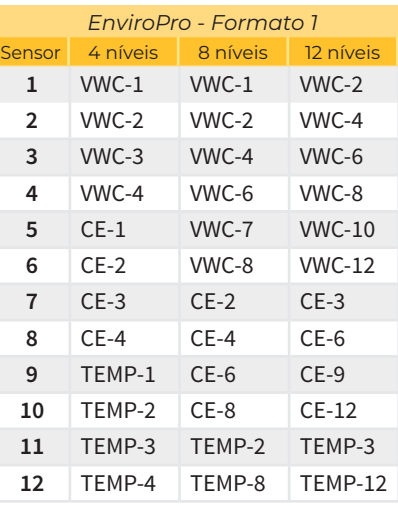

• Vsen valor da tensão em mV fornecida aos sensores no barramento SDI-12.

Segue-se um exemplo dos ecrãs que podem ser visualizados:

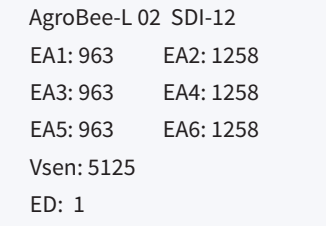

Se premirmos novamente a tecla '1' terminará a apresentação dos restantes sensores SDI-12:

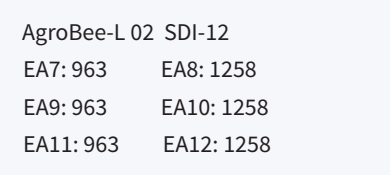

#### PARÂMETROS DE COMUNICAÇÕES DE UM MÓDULO AGROBEE-L

No menu Parâmetros de comunicação do Module Reader, estão disponíveis os seguintes parâmetros, que permitem estabelecer a comunicação de um determinado módulo AgroBee-L com um programador:

- Módulo Número de módulo na rede. É utilizado para distinguir todos os módulos que podem ser associados a um Agrónic. O número do módulo não pode ser repetido no mesmo Agrónic:
	- ‒ 1 a 20 (cadência em modo normal)
	- ‒ 1 a 10 (cadência em modo de prioridade)
- Banda Banda Frequencial:
	- ‒ 868MHz ou 915MHz (valor por defeito, de acordo com o modelo)
	- ‒ 433MHz (apenas disponível em modelo que também suporte banda 868MHz)
- Canal Número de canal frequencial:
- ‒ 1 a 13 (independente da banda utilizada)
- Modo tx Modo de transmissão. Fixa os parâmetros da transmissão e receção rádio:
	- 1 a 18 (por defeito, modo 5):
		- ∙ Modo 1: O de menor alcance de cobertura e que permite cadência menor
		- ∙ Modo 18: O de maior alcance de cobertura, mas com a maior cadência
- Cadência 2 modos de cadência:
	- ‒ Modo normal (recomendado): É definido automaticamente em função do modo de transmissão escolhido, mas permite sempre a comunicação de um máximo de 20 módulos. Valor entre 60" e 200".
	- ‒ Modo prioridade: É definido automaticamente em função do modo de transmissão escolhido e permite a comunicação de um máximo de 10 módulos. Valor entre 30" e 100".
- Código de rede Permite discriminar a informação de vários programadores com os mesmos parâmetros de comunicação (banda, canal e modo de transmissão). Por defeito, é atribuído o número de série do Agrónic associado.

Para modificar um campo num submenu, prima  $\left( \right)$ . O ecrã indicará que estamos no modo de edição. Utilize as teclas  $\leftarrow$  e  $\leftarrow$  para definir o valor pretendido. Confirmar com  $\leftarrow$  ou rejeitar por <mark>C/<sub>C</sub> )</mark>. Prima <mark>C/<sub>C</sub> para sair d</mark>o menu e aceder ao menu hierárquico superior, o que fará com que os parâmetros alterados entrem em vigor.

Para que um módulo AgroBee-L possa estabelecer comunicação com um determinado Agrónic, os parâmetros descritos anteriormente devem ser configurados pelo leitor, de acordo com os estabelecidos no Agrónic em questão. No Agrónic, podemos modificar estes parâmetros em 'Parâmetros | Instalador | Comunicações | AgroBee | Coordenador':

AgroBee-L Canal: 01 Código de rede: 00001 Cadência: padrão Banda: 868 MHz Modo tx: 05

# PARÂMETROS DE ENTRADAS E SAÍDAS DE UM MÓDULO AGROBEE-L

No menu Input-Output Parameters (Parâmetros de Entrada-Saída) do Module Reader podemos definir os parâmetros das diferentes entradas e saídas do módulo AgroBee-L, disponíveis através do seguinte submenu:

- Entradas Digitais Configuração de sensores digitais ou contadores
	- ‒Configuração da funcionalidade de cada uma das entradas digitais disponíveis:
		- ∙Entrada digital
		- ∙Contador
	- ‒ Filtro antirretornos: (defeito 300 ms) Apenas aplicável quando a entrada digital está configurada como contador. Um tempo de filtro pode ser definido entre 0,0" e 10,0", e define o tempo mínimo que um contacto deve estar fechado antes de um novo impulso ser contado. Aplica o mesmo tempo de filtro a todas as entradas do módulo. Este tempo de filtragem só é configurável in situ, no próprio módulo, através do Leitor de Módulo (não pode ser configurado a partir do programador ao qual o módulo está associado).
- SDI Addr. Permite alterar a direção SDI-12 de um determinado sensor. Para alterar este parâmetro, apenas um sensor deve estar ligado ao aparelho. Também se deve especificar o tipo de sensor ligado: Premir (ع) para ler o endereço atual e, quando este é visualizado, pode ser alterado com as teclas  $\overline{\phantom{a}}$  e  $\overline{\phantom{a}}$  . Premir novamente  $\overline{\phantom{a}}$  para realizar a  $\phantom{a}$   $\phantom{a}$ mudança. Sai-se de dito menu através da tecla .
- Sensores Configuração dos sensores do barramento SDI-12:
	- ‒S1: Ativo / Não ativo (Para os sensores AquaCheck e Sentek Drill&Drop, este é o único que se aplica, pois neste caso, só pode haver 1 sensor físico).
	- ‒S2: Ativo / Não Ativo
	- ‒S3: Ativo / Não Ativo
	- ‒S4: Ativo / Não Ativo
	- ‒Tipo de sensor: 5TE-Decagon, GS3-Decagon, TEROS-12, CS650, Hydraprobe-II, AquaCheck, AquaCheck-8, Drill&Drop Humidade-Temperatura, Drill&Drop TriScan, NDVI-PRI, TEROS-21, EnviroPro.
	- ‒Tipo de terreno: O quadro seguinte mostra as diferentes possibilidades de terreno de acordo com o tipo de sensor (não aplicável a NDVI-PRI e TEROS-21):

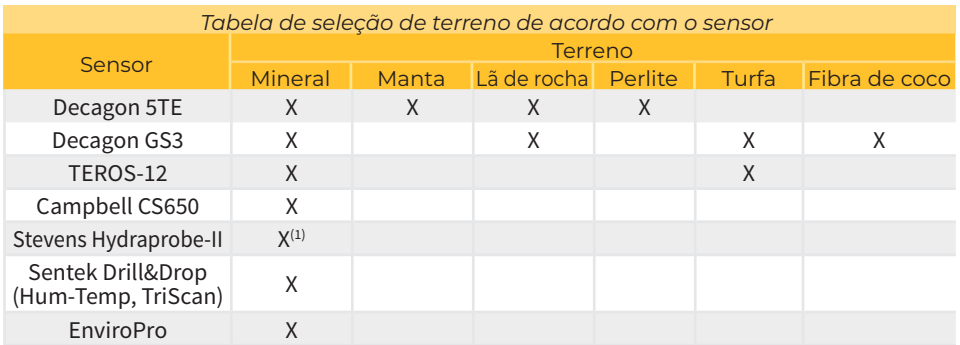

(1) O sensor proporciona a possibilidade de selecionar o tipo de terreno. Esta pode ser encomendada ao fabricante do<br>sensor ou alterada de acordo com o procedimento indicado no manual do sensor, uma vez que o módulo AgroBe

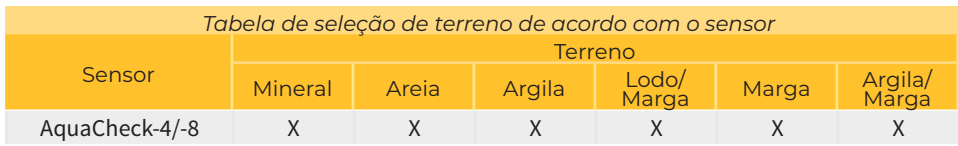

- ‒Cadência de leitura: 5 min (defeito), 10 min, 20 min
- ‒ Formato de leituras:

∙Sensores Decagon 5TE, Decagon GS3 e Meter Group TEROS-12: refere-se ao formato em que cada um dos 3 parâmetros de cada sensor é fornecido):

- Formato 0 (Agronómico):
	- » Valor-1: VWC [%]
	- » Valor-2: CE solução solo/pore water [dS/m=mS/cm]
	- » Valor-3: Temperatura [ºC]
- Formato 1 (valores crus):
	- » Valor-1: Constante dielétrica do meio ε[]
	- » Valor-2: CE bulk [dS/m=mS/cm]
	- » Valor-3: Temperatura [ºC]
- Formato 2 (valores crus):
	- » Valor-1: VWC [%]
	- » Valor-2: CE saturação [dS/m=mS/cm]
	- » Valor-3: Temperatura [ºC]
- ∙Sensores Sentek Drill&Drop Hum-Temp e TriScan, e sensores EnviroPro: refere-se ao tipo de dados que serão enviados ao controlador associado através das 12 posições disponíveis do sensor (ver tabelas de formato na secção "Consulta de entradas digitais/SDI-12 de um módulo AgroBee-L"):
	- Formato 0
	- Formato 1
- Densidade aparente Sensor-1, Sensor-2, Sensor-3, Sensor-4. Aplicável apenas aos sensores Decagon 5TE, Decagon GS3 e TEROS-12 quando o formato das leituras é o Formato-2 (CE dado em saturação). A densidade aparente do meio deve ser um valor igual ou superior a 0 e inferior a 2,65.
- Níveis de Sensores: Aplicável apenas aos sensores Sentek Drill&Drop Hum-Temp e TriScan (3, 6, 9 e 12 níveis à escolha) e EnviroPro (4, 8 ou 12 níveis).

#### *IMPORTANTE*

Um sensor SDI-12 deve ter uma direção que o diferencie do resto. Quando estiver ligado mais do que um sensor, o sensor #1 tem de ter a direção 1, o sensor #2 tem de ter a direção 2, o sensor #3 tem de ter a direção 3 e o sensor #4 tem de ter a direção 4.

Quando existe apenas um sensor físico ligado a um módulo AgroBee-L SDI-12, o endereço do sensor não é importante: este será sempre o caso dos sensores AquaCheck e Sentek Drill&Drop, uma vez que apenas um sensor físico pode ser ligado a um módulo AgroBee-L SDI-12.

Caso Apogee NDVI/PRI: Devem estar sempre ligados e ativados um mínimo de 2 sensores, que devem ser configurados da seguinte forma:

- PRI/NDVI #1 (utiliza sensor-1 e sensor-2):
	- ‒ Sensor-1 deve ter direção 1 e deve ser hemisférico (apontando para cima)
	- ‒ Sensor-2 deve ter direção 2 e deve ser field-stop (apontando para a unidade)
- PRI/NDVI #2 (utiliza sensor-3 e sensor-4):
	- ‒ Sensor-3 deve ter direção 3 e deve ser hemisférico (apontando para cima)
	- ‒ Sensor-4 deve ter direção 4 e deve ser field-stop (apontando para a unidade)

Quando a Sistemes Electrònics Progrés não fornece o sensor escolhido, é da responsabilidade do cliente adquirir os sensores com os endereços correspondentes, conforme estabelecido no ponto anterior. **NOTA** 

Para modificar um campo em qualquer um dos parâmetros, prima  $\left\langle \right\rangle$ . O ecrã indicará que estamos no modo de edição. Utilize as teclas  $\begin{pmatrix} - \\ - \end{pmatrix}$  e  $\begin{pmatrix} + \\ + \end{pmatrix}$  para definir o valor pretendido. Confirmar com  $\lefttriangleleft$  ou rejeitar por  $\mathsf{C}_{\mathsf{C}}$ . Prima  $\left\lceil \mathsf{C}_{\mathsf{C}} \right\rceil$  para sair do menu e aceder ao menu hierárquico superior, o que fará com que os parâmetros alterados entrem em vigor.

## *IMPORTANTE*

Os parâmetros detalhados de entrada/saída também podem ser introduzidos no Agrónic. Neste caso, o módulo recebe os parâmetros quando comunica com o módulo. Se não for este o caso, e a alteração destes parâmetros tiver sido realizada através do Leitor de Módulos no mesmo módulo, será o Agrónic que receberá e atualizará estes parâmetros.

Para modificar estes parâmetros desde o Agrónic, aceder a "Parâmetros - Instalador - Comunicações - AgroBee - Módulo". Deve-se especificar o número do módulo na rede do Agrónic em questão e depois veremos os seguintes ecrãs para modificar os parâmetros detalhados (ver o manual do Agrónic em questão para mais detalhes):

> AgroBee-L 01 Sensor: [5TE Decagon]….[AquaCheck-8] Terreno: [Mineral][Manta]… Cadência: 5' S1:[sim/não] S2:[sim/não] S3:[sim/não] S4:[sim/não]

Para os sensores Sentek AquaCheck e Drill&Drop, apenas a possibilidade de ativação do primeiro sensor aparecerá na última linha, uma vez que fisicamente apenas um sensor físico pode ser ligado ao módulo.

O ecrã seguinte só pode ser apresentado quando o tipo de sensor é o Decágono 5TE, o Decágono GS3 ou o TEROS-12.

AgroBee-L 01 Formato: [0] [1] Níveis de Sensores: [0][1][2]

AgroBee-L 01 Formato: [0] [1] [2] Densidade S1: 1,22 Densidade S2: 1,23 Densidade S3: 0,25 Densidade S4: 1,42

#### FORMATOS DOS SENSORES DE UM MÓDULO SDI-12:

A possibilidade de selecionar um ou outro tipo de terreno é determinada pelo próprio fabricante do sensor. O facto de esta seleção poder ser feita permite que o módulo SDI-12 efetue um ou outro processamento com as leituras do sensor, tal como recomendado pelo fabricante:

 Decagon 5TE Para além da temperatura [°C] e do valor de CE [mS/cm], o sensor fornece-nos o valor da permissividade do meio **ε**, que o módulo SDI-12 transforma em VWC [%] (Volumetric Water Content) através da seguinte expressão:

VWC [%] = g√**ε** + f**ε** 5+e**ε** 4+d**ε** 3+c**ε** 2+b**ε** +a , e de acordo com o tipo de terreno:

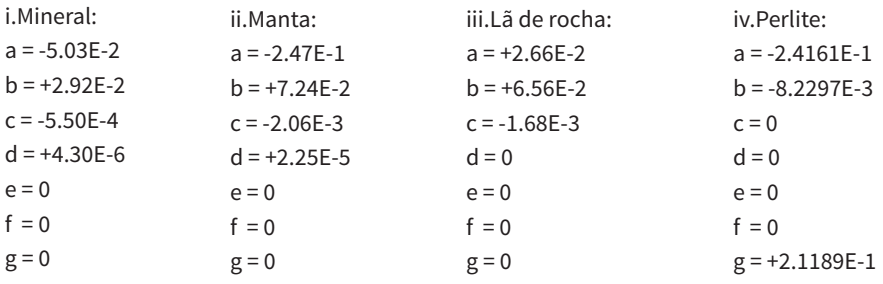

Para este tipo de sensor, é possível configurar a forma como os 3 parâmetros fornecidos pelo sensor são enviados para o controlador (ver configuração do sensor):

- ‒ Formato 0: VWC[%], CE\_pore water [mS/cm], Temp[°C]
- ‒ Formato 1: **ε**, CE\_bulk [mS/cm], Temp [°C]
- ‒ Formato 2: VWC[%], CE\_saturação [mS/cm], Temp[°C]

o formato mais adequado ao registar um sensor correspondente a um módulo SDI-12. É da responsabilidade do utilizador alterar os dados que caracterizam este formato. Para o caso de um sensor 5TE ligado ao módulo SDI-12: Independentemente do formato de dados escolhido, os valores lidos das três grandezas são convertidos pelo próprio módulo para o formato standard 4-20 mA (800-4000 mV), pelo que o programador em questão deve selecionar o formato de dados adequado em função do tipo de sensor e do tipo de terreno selecionado. No caso dos Agrónic, o próprio programador seleciona

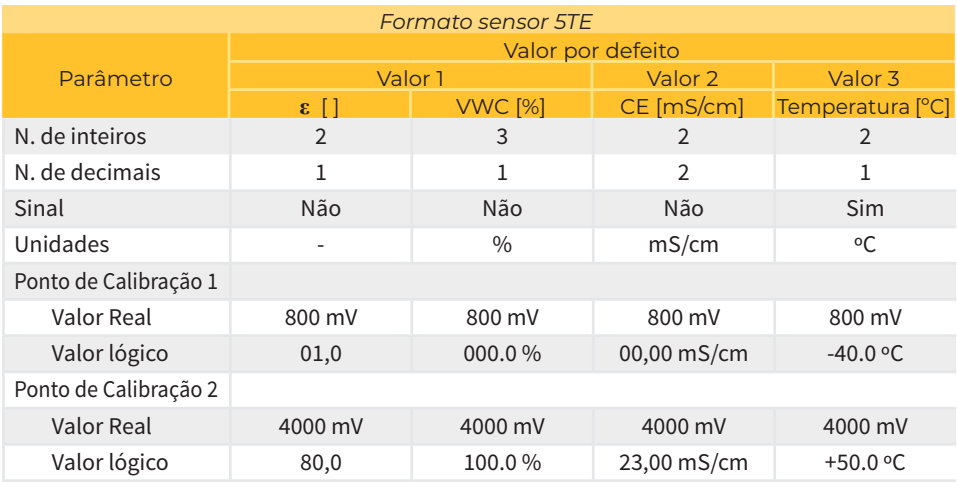

 Decagon GS3 Para além do valor da temperatura [°C] e da CE [µS/cm] (o módulo AgroBee-L transforma esta leitura em [mS/cm]=[dS/m]), o sensor fornece-nos o valor da permissividade do meio **ε**, que o módulo SDI-12 transforma em VWC [%] (Volumetric Water Content ou Conteúdo de Água no Solo) através da seguinte expressão:

VWC [%] = g√**ε** + f**ε** 5+e**ε** 4+d**ε** 3+c**ε** 2+b**ε** +a , e de acordo com o tipo de terreno:

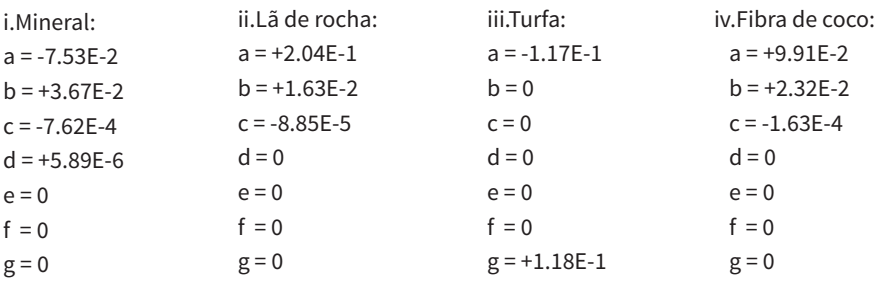

 Tal como acontece no caso anterior, para este tipo de sensor, é possível configurar a forma como os 3 parâmetros fornecidos pelo sensor são enviados para o controlador (ver configuração do sensor):

- ‒ Formato 0: VWC[%], CE\_pore water [mS/cm], Temp[°C]
- ‒ Formato 1: **ε**, CE\_bulk [mS/cm], Temp [°C]
- ‒ Formato 2: VWC[%], CE\_saturação [mS/cm], Temp[°C]

Independentemente do formato de dados escolhido, os valores lidos das três grandezas são convertidos pelo próprio módulo para o formato standard 4-20 mA (800-4000 mV), pelo que o programador em questão deve selecionar o formato de dados adequado em função do tipo de sensor e do tipo de terreno selecionado. No caso dos Agrónic, o próprio programador seleciona o formato mais adequado ao registar um sensor correspondente a um módulo SDI-12. É da responsabilidade do utilizador alterar os dados que caracterizam este formato. Para o caso de um sensor GS3 ligado ao módulo SDI-12:

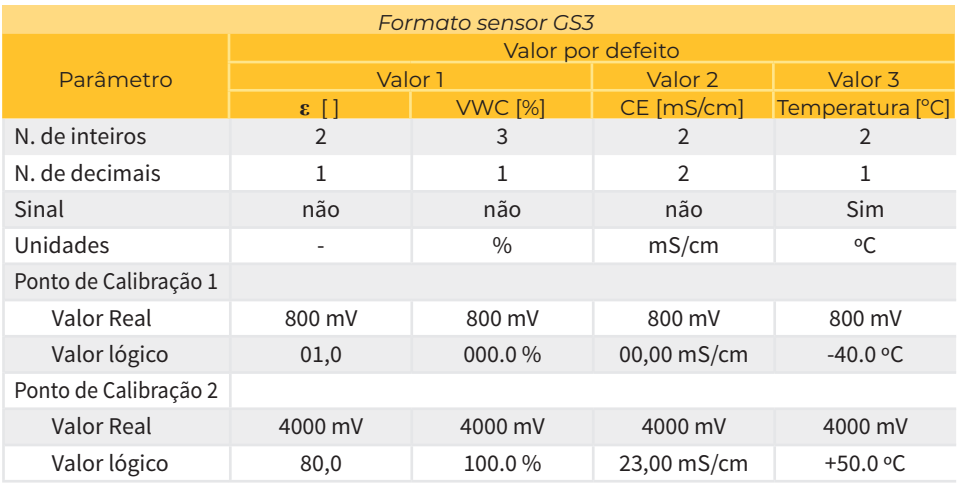

 Meter-Group TEROS-12 Substitui os modelos 5TE e GS3 da Decagon. Para além do valor da temperatura [°C] e da CE [µS/cm] (o módulo AgroBee-L transforma esta leitura em [mS/ cm]=[dS/m]), o sensor fornece um valor RAW, que o módulo SDI-12 transforma em VWC [%] (Volumetric Water Content ou Conteúdo de Água no Solo) através da seguinte expressão: VWC [%] = a\*RAW3 + b\*RAW2 + c\*RAW + d, e de acordo com o tipo de terreno:

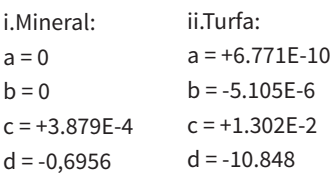

Tal como acontece no caso anterior, para este tipo de sensor, é possível configurar a forma como os 3 parâmetros fornecidos pelo sensor são enviados para o controlador (ver configuração do sensor):

- ‒ Formato 0: VWC[%], CE\_pore water [mS/cm], Temp[°C]
- ‒ Formato 1: ε, CE\_bulk [mS/cm], Temp [°C]
- ‒ Formato 2: VWC[%], CE\_saturação [mS/cm], Temp[°C]

Independentemente do formato de dados escolhido, os valores lidos das três grandezas são convertidos pelo próprio módulo para o formato standard 4-20 mA (800-4000 mV), pelo que o programador em questão deve selecionar o formato de dados adequado em função do tipo de sensor e do tipo de terreno selecionado. No caso dos Agrónic, o próprio programador seleciona o formato mais adequado ao registar um sensor correspondente a um módulo SDI-12. É da responsabilidade do utilizador alterar os dados que caracterizam este formato. Para o caso de um sensor TEROS-12 ligado ao módulo SDI-12:

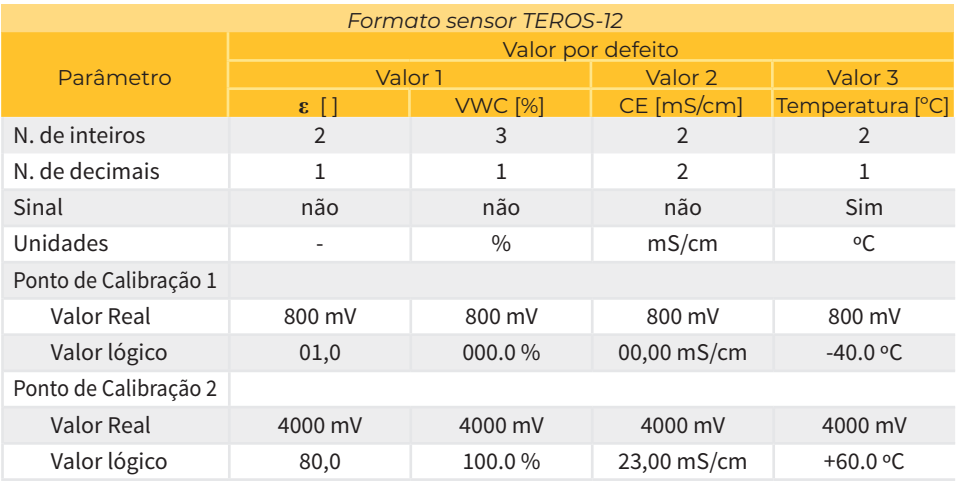

 Campbell CS650 Para além do valor da temperatura [°C] e da CE [mS/cm], o sensor fornece diretamente o valor VWC [%] (Volumetric Water Content ou Conteúdo de Água no Solo). O próprio sensor utiliza a seguinte equação Topp para calcular o VWC:

VWC [%] = -5,3\*10-2+2,92\*10-2Ka-5,5\*10-4Ka2+4,3\*10-6Ka3, onde Ka é a constante dielétrica do meio.

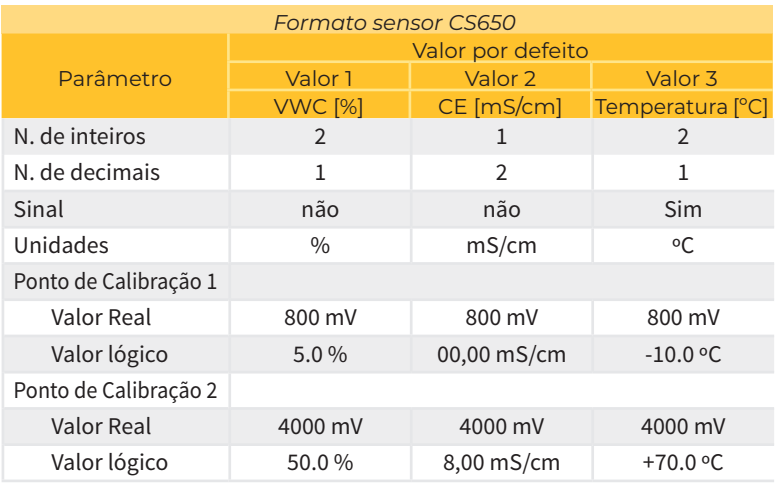

Para o caso de um sensor CS650 ligado ao módulo SDI-12:

Dita equação é válida para qualquer terreno de tipo mineral.

Os valores lidos das três grandezas são convertidos pelo próprio módulo para o formato standard 4-20 mA (800-4000 mV), pelo que o programador em questão deve selecionar o formato de dados adequado em função do tipo de sensor e do tipo de terreno selecionado. No caso dos Agrónic, o próprio programador seleciona o formato mais adequado ao registar um sensor correspondente a um módulo SDI-12. É da responsabilidade do utilizador alterar os dados que caracterizam este formato.

Stevens Hydraprobe-II Importante: Para este sensor, o módulo AgroBee-L SDI-12 apenas fornece os três primeiros valores obtidos pelo comando SDI-12 "aM!" por defeito, ou seja, o valor da temperatura [°C], EC [mS/cm] e o valor VWC [%] (Volumetric Water Content ou Conteúdo de Água no Solo).

O valor adequado do VWC é válido para qualquer terreno de tipo argiloso. Se pretender configurar o sensor de acordo com outro tipo de terreno, este deve ser configurado antes de ser ligado ao módulo AgroBee SDI-12 utilizando a ferramenta adequada (ver manual do sensor) ou ser encomendado configurado de fábrica, uma vez que o módulo AgroBee-L não permite selecionar o tipo de terreno para este sensor.

Os valores lidos das três grandezas são convertidos pelo próprio módulo para o formato standard 4-20 mA (800-4000 mV), pelo que o programador em questão deve selecionar o formato de dados adequado em função do tipo de sensor e do tipo de terreno selecionado. No caso dos Agrónic, o próprio programador seleciona o formato mais adequado ao registar um sensor correspondente a um módulo SDI-12. É da responsabilidade do utilizador alterar os dados que caracterizam este formato. Para o caso de um sensor Hydraprobe-II conectado ao módulo SDI-12:

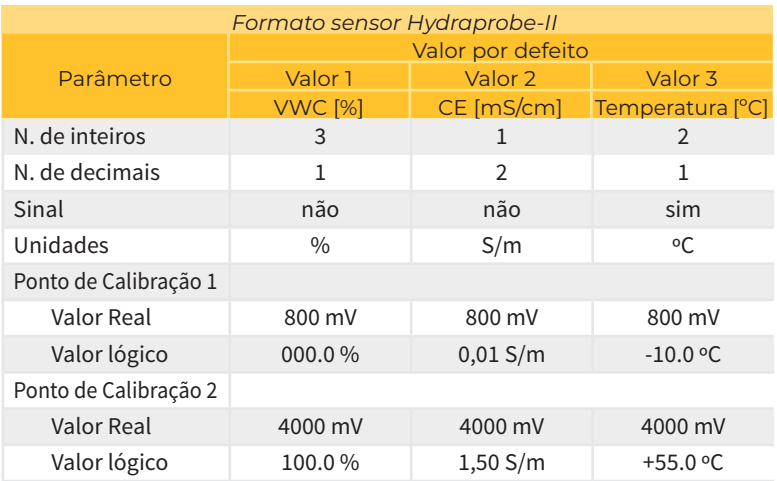

 AquaCheck-4 / AquaCheck-8 Este sensor fornece um valor entre 0 e 100, que representa o índice de conteúdo de água no solo (VWC). Para obter o valor desejado do VWC, é necessário aplicar a equação relevante de acordo com o tipo de terreno, o que já é feito internamente pelo módulo AgroBee-L:

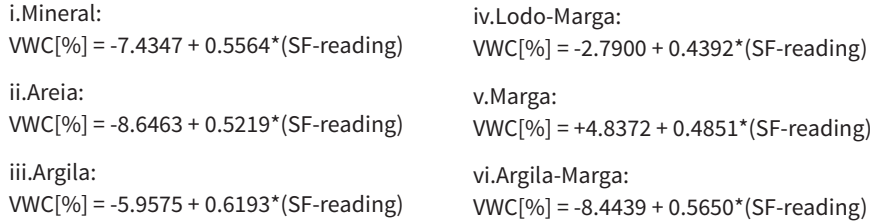

, onde "SF-reading" é o valor que entrega diretamente o sensor.

No caso do AquaCheck-4, são também fornecidos valores de temperatura para cada um dos bi-sensores integrados no sensor. No caso do AquaCheck-8, apenas são fornecidas as temperaturas dos sensores 1, 3, 5 e 7.

Os valores obtidos para a temperatura [°C] e VWC [%] são convertidos pelo próprio módulo para o formato standard de 4-20 mA (800-4000 mV), pelo que o formato de dados adequado

deve ser selecionado no programador em função do tipo de sensor e do tipo de terreno selecionado. No caso dos Agrónic, o próprio programador seleciona o formato mais adequado ao registar um sensor correspondente a um módulo SDI-12. É da responsabilidade do utilizador alterar os dados que caracterizam este formato. Para o caso de um sensor AquaCheck-4/-8 ligado ao módulo SDI-12:

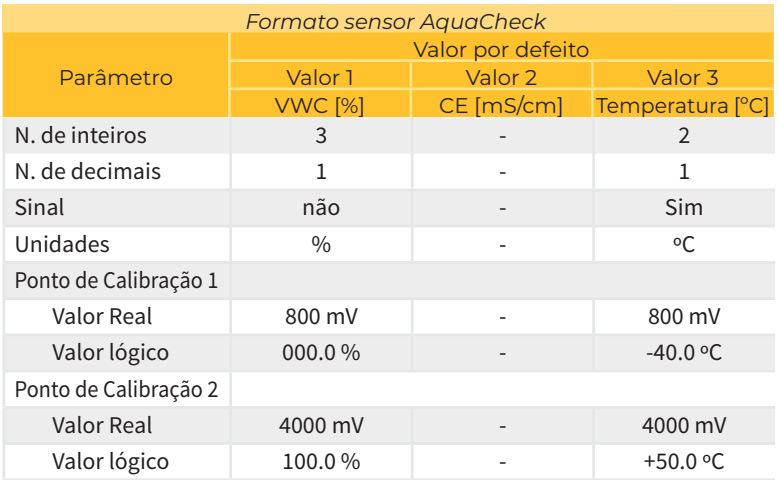

 Sentek Drill& Drop Humidade-Temperatura / Sentek Drill&Drop TriScan O sensor fornece o índice de teor de água do solo (VWC), o teor volumétrico de iões (VIC, apenas para TriScan) e a temperatura..

Os valores obtidos para a temperatura [°C], VIC[] e VWC [%] são convertidos pelo próprio módulo para o formato standard de 4-20 mA (800-4000 mV), pelo que o formato de dados adequado deve ser selecionado no programador em função do tipo de sensor e do selecionado. No caso dos Agrónic, o próprio programador seleciona o formato mais adequado ao registar um sensor correspondente a um módulo SDI-12. É da responsabilidade do utilizador alterar os dados que caracterizam este formato. Para o caso de um sensor Drill&Drop ligado ao módulo SDI-12:

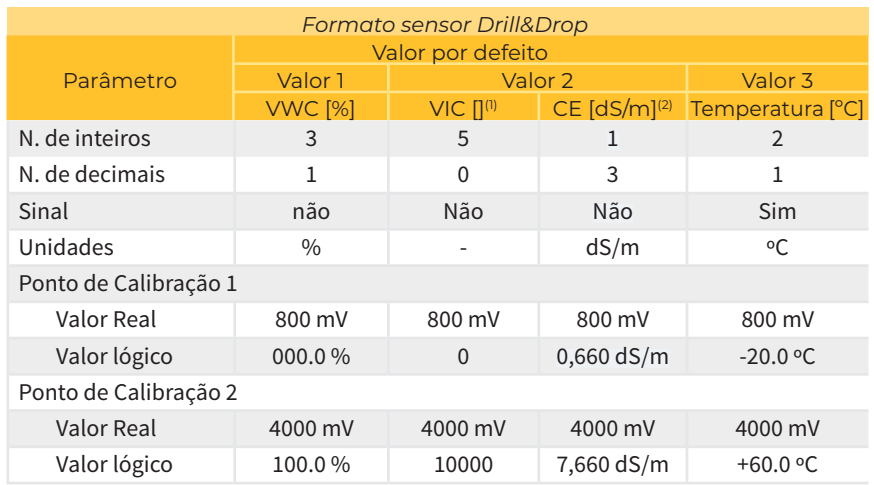

Apogee NDVI/PRI Estes sensores devem ser considerados como instalados em pares: sensor

(1): VIC (Volumetric Ion Content): Apenas disponível no modelo TriScan. Não aplicável no AgroBee-L NUTRI

(2): CE (Condutividade elétrica): Apenas disponível no modelo TriScan quando o número de série é superior a 13000. Apenas para solos arenosos e franco-arenosos com baixa capacidade de

permuta iónica. Não aplicável no AgroBee-L NUTRI.

hemisférico (apontando para cima) e sensor de paragem de campo (apontando para a planta). O valor PRI/NDVI é calculado a partir das medições de ambos os sensores, e é o próprio módulo que fornece o valor PRI/NDVI processado (tipo PRI/NDVI) ao programador. Os 2 valores medidos são também fornecidos diretamente para cada um dos sensores (tipo bruto).

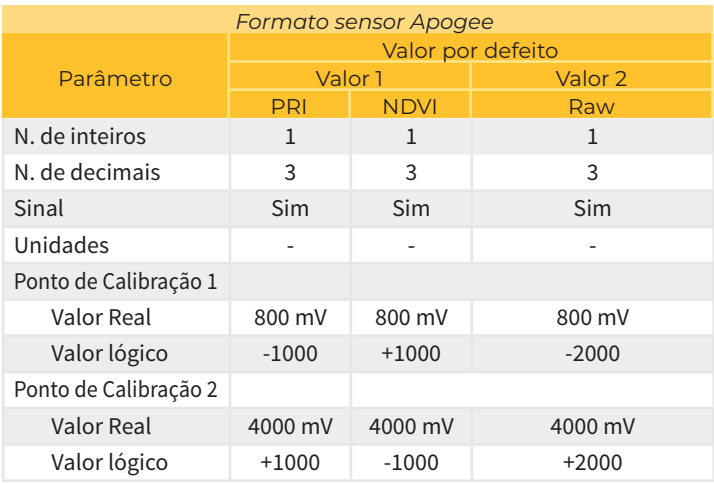

Meter Group Teros-21 Dito sensor fornece o Potencial de Água no Solo (kPa) e temperatura do solo [ºC].

Os valores obtidos para a temperatura [°C] e Potencial [%] são convertidos pelo próprio módulo para o formato standard de 4-20 mA (800-4000 mV), pelo que o formato de dados adequado deve ser selecionado no programador em função do tipo de sensor e do selecionado. No caso dos Agrónic, o próprio programador seleciona o formato mais adequado ao registar um sensor correspondente a um módulo SDI-12. É da responsabilidade do utilizador alterar os dados que caracterizam este formato. Para o caso de um sensor TEROS-21 ligado ao módulo SDI-12

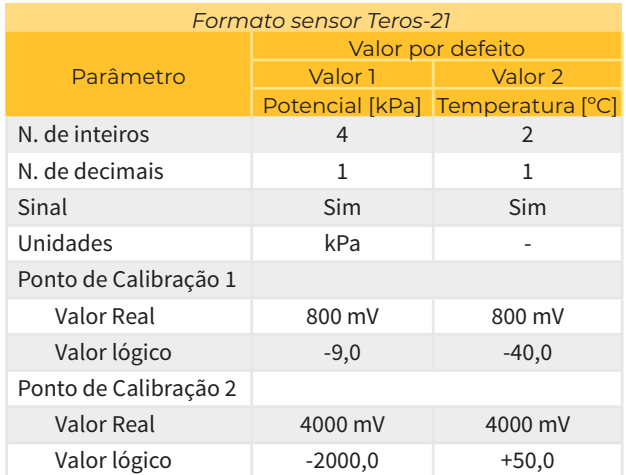

**EnviroPro** Dito sensor fornece o índice de conteúdo de água no solo (VWC), Condutividade Elétrica (CE) e temperatura.

Os valores obtidos para a temperatura [°C], CE[dS/m] e VWC [%] são convertidos pelo próprio módulo para o formato standard de 4-20 mA (800-4000 mV), pelo que o formato de dados adequado deve ser selecionado no programador em função do tipo de sensor e do selecionado. No caso dos Agrónic, o próprio programador seleciona o formato mais adequado ao registar um sensor correspondente a um módulo SDI-12. É da responsabilidade do utilizador alterar os dados que caracterizam este formato. Para o caso de um sensor EnviroPro ligado ao módulo SDI-12.

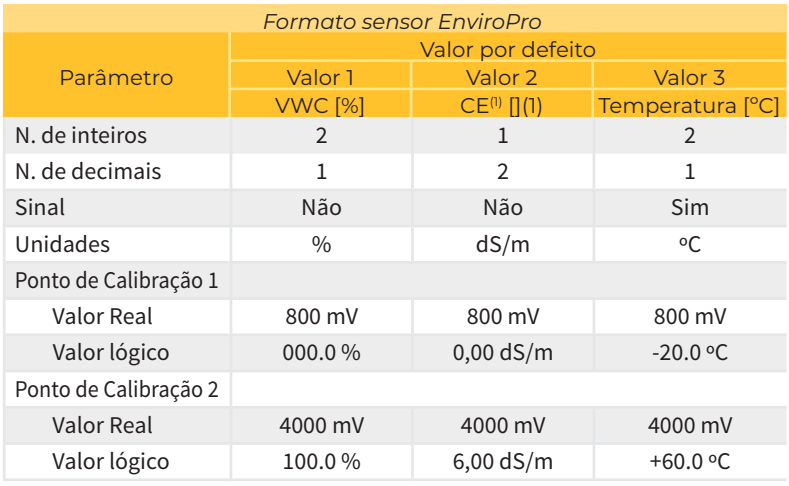

(1): O formato da unidade CE é dS/m ou mS/cm.

# PARÂMETROS VÁRIOS DE UM MÓDULO AGROBEE-L

No menu Parâmetros diversos do Module Reader, podemos selecionar a língua entre espanhol, catalão, inglês, francês, italiano e português.

Também a partir deste menu podemos efetuar uma eliminação total do módulo, deixando-o com as condições de fábrica, mantendo o número de série e o modelo.

# **Níveis de bateria e sinal/qualidade de rádio**

Já vimos como consultar, através do Leitor de Módulos, os diferentes parâmetros de um módulo AgroBee-L. O Agrónic ao qual está associado o módulo AgroBee-L também mostra a informação da bateria e do rendimento da ligação rádio desse módulo.

> Consulta Comunicações AgroBee-L (seta para baixo e para cima para percorrer os diferentes módulos)

As informações fornecidas são:

- Número de módulo, número de série e versão de firmware
- Nível de sinal recebido no Agrónic e no módulo. Mostra-se em % e indica o nível da relação sinal-ruído.

Valor aconselhável/recomendável > 40%

- VBat: Nível de bateria em mV:
	- ‒ Módulo com painel + supercondensadores: VBat máx = 3,4 V; VBat mín = 2,2 V.
- VSol: Nível de tensão que fornece o painel solar.

# **Duração estimada da pilha/bateria**

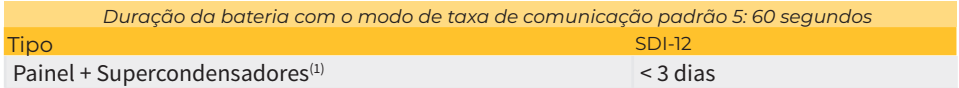

 (1): Duração da bateria com carga total e sem recarga. Isto pode ocorrer quando o painel solar não recarrega a bateria (em condições de nebulosidade ou nevoeiro).

A duração da bateria é aproximada, uma vez que existem vários fatores que podem afetar o consumo. A leitura frequente dos sensores digitais (quando os contadores estão configurados) reduz o tempo de vida útil. Da mesma forma, se for definido um modo de cadência com prioridade, a duração da bateria diminui.

Por outro lado, para o modelo SDI-12, a seleção de uma taxa de leitura do sensor mais elevada aumentará a duração da bateria.

 Substituição da bateria em qualquer caso, não é necessário substituir as baterias, uma vez que a alimentação elétrica dos módulos se baseia num sistema de supercapacitores.

## DESCONEXÃO DO PROGRAMADOR

Se um módulo não encontrar o Agrónic com o qual está a comunicar, este módulo continuará a seguir o seu curso, e fará entregas de tempos a tempos, de acordo com a cadência estabelecida. No entanto, para evitar possíveis colisões e/ou interferências, o módulo desfasará ligeiramente o tempo de comunicação predefinido. O consumo de um módulo AgroBee-L mantém-se praticamente inalterado pelo facto de não estar ligado a um Agrónic.

# **Atualização do software de um módulo AgroBee-L**

Sempre que houver uma nova versão do software de um módulo AgroBee-L, o próprio utilizador pode atualizá-lo. Para tal, é necessário seguir os seguintes passos:

- É necessário ter um computador com ligação à Internet e um cabo USB para mini USB.
- Descarregue o programa "AgronicUpg" + "drivers" + ficheiro de atualização (dfu) escrevendo este endereço bit.ly/actualizaragronic no browser do seu computador.
- Selecione e transfira a pasta AgroBee-L.
- Dirija-se ao módulo e desligue-o utilizando o interruptor de alimentação.
- Coloque o outro interruptor no interior do módulo na posição de gravação (por defeito, está na posição "Normal").
- Ligue o USB ao computador e o mini USB ao módulo.
- Ligar o módulo através do interruptor ON/OFF.
- No computador, executar o programa "AgronicUpg".

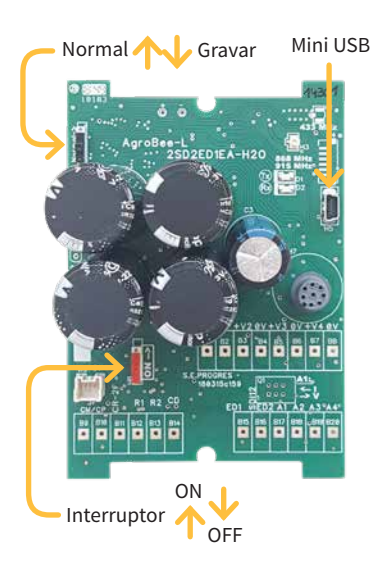

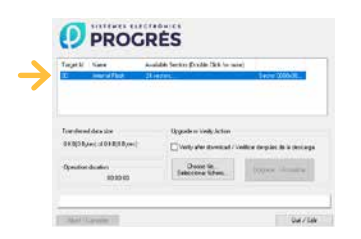

Se não vir a linha "Internal Flash" no ecrã, como mostra a figura, é necessário instalar os controladores. Se já tiver instalado os controladores, avance para o passo seguinte.

• Para instalar os controladores, vá para os ficheiros que descarregou e selecione a pasta que corresponde à sua versão do Windows. Executar o ficheiro "dpinst\_" e seguir os passos. Se estiver a

utilizar o Windows XP, contacte a Progrés para obter ajuda na instalação.

- Clique no botão "Escolher / Selecionar ficheiro" e selecione o ficheiro "xxx.dfu". Uma vez carregado, clique no botão "Upgrade / Update" e aguarde que o processo termine.
- Uma vez concluído o processo, o módulo está agora atualizado.
- Para terminar, desligue o módulo, desligue o cabo miniUSB e coloque o segundo interruptor na posição "Normal".
- Finalmente, o módulo pode ser reiniciado.

# Polígon Industrial, C/ de la Coma, 2 | 25243 El Palau d'Anglesola | Lleida | Espanha Tel. 973 32 04 29 | info@progres.es | www.progres.es **Sistemes Electrònics Progrés, S.A.**